# Estado operativo de alerta de correo electrónico en los puntos de acceso WAP121 y WAP321  $\overline{\phantom{a}}$

## Objetivo

El estado operativo de alerta de correo electrónico proporciona información sobre las alertas de correo electrónico enviadas en función de los mensajes syslog generados en el punto de acceso. Con esta información puede saber cuántos correos electrónicos se enviaron y cuántos no se enviaron. También puede saber la hora de envío del último correo electrónico.

En este artículo se explica el estado de alerta de correo electrónico en los puntos de acceso WAP121 y WAP321.

Nota: Para configurar la alerta de correo electrónico, consulte el artículo Configuración de alerta de correo electrónico en los puntos de acceso WAP121 y WAP321.

### Dispositivos aplicables

·WAP121 · WAP321

#### Versión del software

 $•1.0.3.4$ 

### Estado de alerta de correo electrónico

Paso 1. Inicie sesión en la utilidad de configuración web y elija Status and Statistics > Email Alert Status. Se abre la página Estado de alerta de correo electrónico:

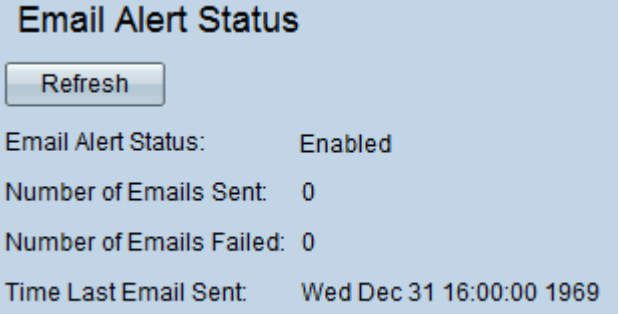

La siguiente información se muestra en la página de estado de alerta de correo electrónico:

·Estado de alerta de correo electrónico: el estado operativo de la alerta de correo electrónico.

·Número de correos electrónicos enviados: el número de correos electrónicos enviados hasta ahora. El rango es un entero sin signo de 32 bits.

·Número de correos electrónicos fallidos: el número de errores de correo electrónico hasta

ahora. El rango es un entero sin signo de 32 bits.

Hora · desde el último envío de correo electrónico: el tiempo transcurrido desde el último envío de correo electrónico.

Paso 2. (Opcional) Para ver el estado de alerta de correo electrónico reciente, haga clic en Actualizar.